## **1、登录系统管理**

## 1.1、双击系统管理

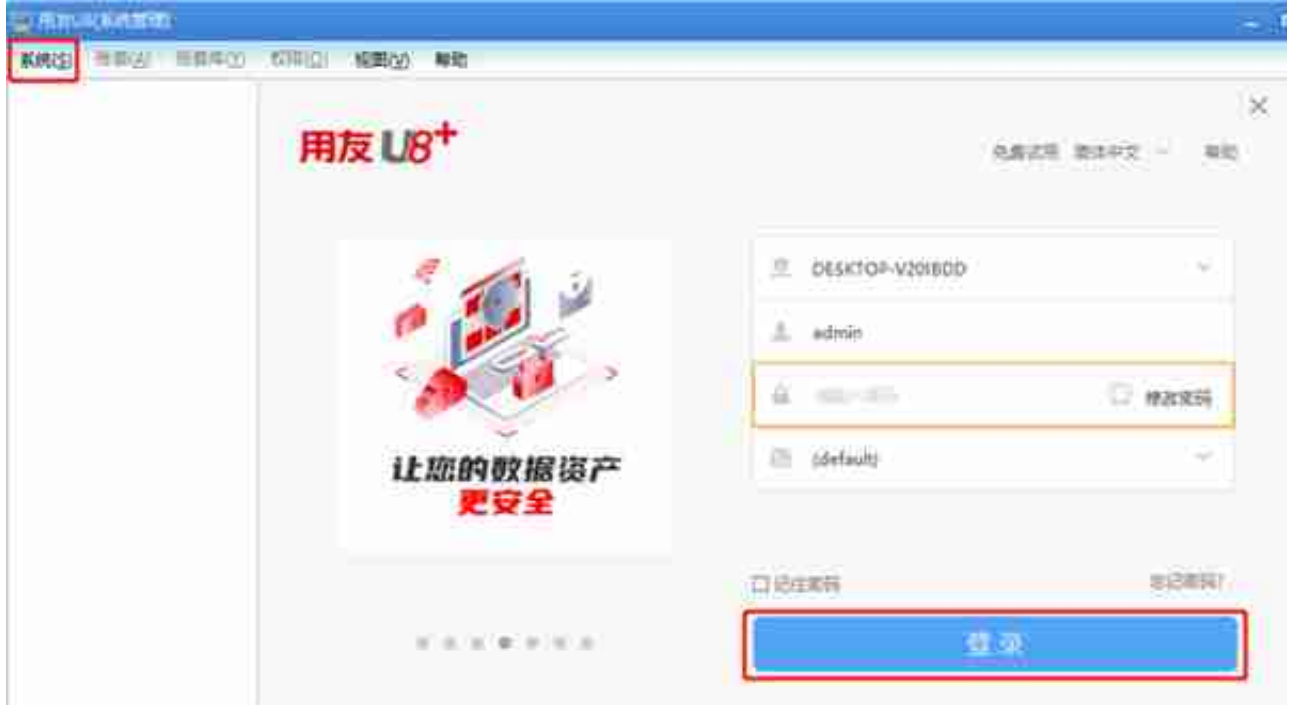

**2、备份数据**

2.1、点击账套--数据输出,勾选上需要输出的账套,

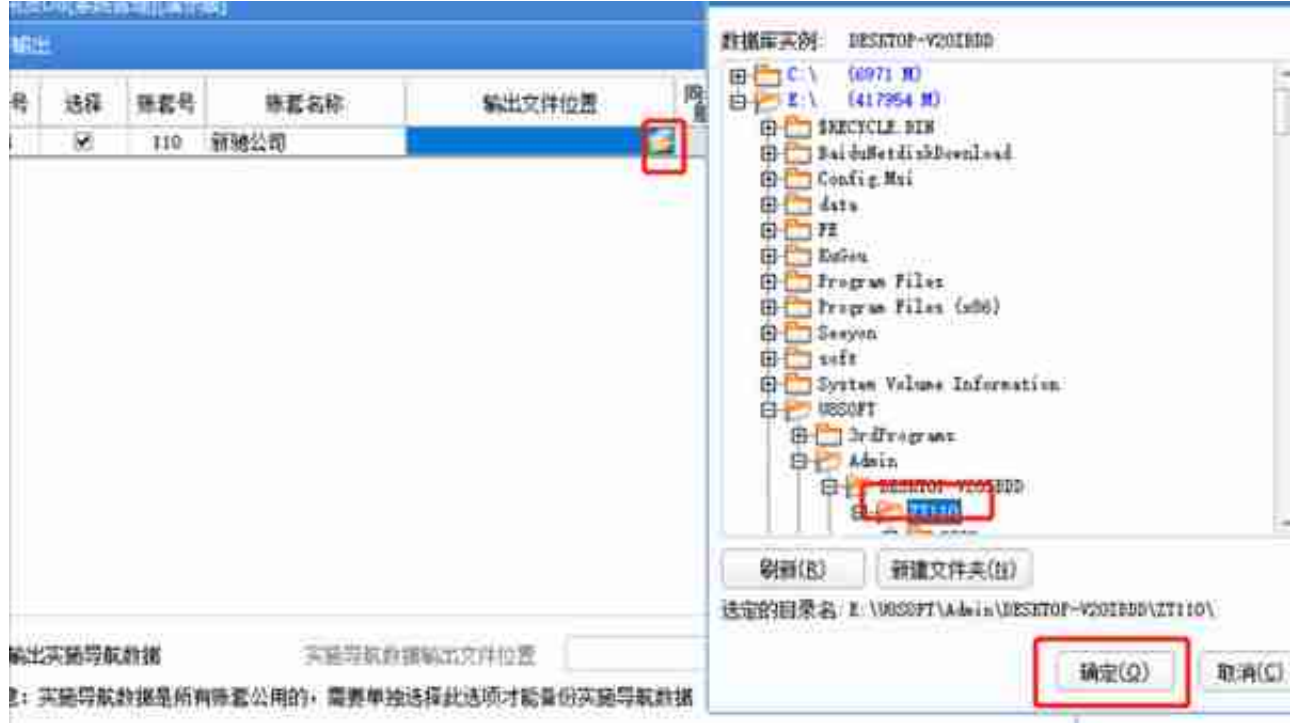

2.3、确认无误后,点击确定,等待输入完成即可。

声明:如有遗漏的地方,望指正,相互学习